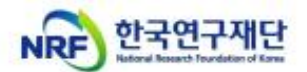

## IRIS 주관연구기관 선택 및 승인권한 관련 안내[대학 대상]

- ㅇ 2023년도 이공분야 학술연구지원사업은 기존 한국연구재단의 e-R&D 시스템을 대체 하여 한국과학기술기획평가원(KISTEP)이 운영하는 범부처통합연구지원시스템(IRIS, https: //www.iris.go.kr)을 통해 과제신청, 평가 및 관리 업무를 진행합니다.
- ㅇ IRIS를 통한 과제신청 시 대학의 경우, 주관연구기관은 <00대학교 산학협력단>이 아닌, <00대학교>로 선택하여 신청하시는 것을 권장합니다.
- ㅇ 과제 신청을 위해 다음과 같이 조치하셔야 하므로, 관련 내용을 확인해 주시기 바랍니다.
	- 1) [주관연구기관] ※ 접수 전 필수 이행사항 매뉴얼 참조 - <00대학교>의 기관정보(기관대표자 등록, 기관총괄담당자 신청, 기관담당자 승인권한 부여 등) 등록 필수 ※ <00대학교 산학협력단>으로만 기관정보를 등록하시고, <00대학교>의 기관정보를 등록해 두지 않으면, 연구자가 <00대학교>로 과제신청을 진행・완료하실 수 없습니다. ⇒ 주관연구기관과 일치하는 IRIS 소속기관 정보를 가진 분만 해당 주관연구기관의'대표자 또는 기관총괄담당자'로 등록 및'기관담당자의 승인권한' 부여가 가능합니다. ※ IRIS 소속기관이 <00대학교 산학협력단>으로 되어 있는 경우 <00대학교>의 대표자나 기관총괄 담당자로 등록 불가하며, 기관담당자 승인권한 부여도 불가합니다.(<00대학교>의 기관담당자로 등록하시려면, IRIS의 소속기관 정보를 <00대학교>로 변경하셔야 합니다.) ⇒ 단, 승인권한은 산학협력단 기관담당자가 산학협력단뿐만 아니라 본교명(00대학교)으로 신청한 과제까지 모두 승인할 수 있도록 조치되어 있습니다. ※ 기관담당자의 소속기관이 <00대학교 산학협력단>으로 되어 있고, 승인권한도 <00대학교 산학협력단> 의 승인권한만 부여받았더라도, <00대학교> 과제까지 승인 가능 2) [연구자] - IRIS에서 소속기관을 <00대학교>로 선택하고 과제신청
- ㅇ 만약, 현재 <00대학교 산학협력단>으로만 기관정보(대표자 및 기관총괄담당자 등)가 등록되어 있고, 접수마감 시까지 시간이 촉박하여 <00대학교>로 기관 정보를 변경한 후 신청하기가 어려우실 경우 <00대학교 산학협력단>으로 신청 하셔도 무방합니다.
- ㅇ 다만, 연구기관 화면 내 대표자 및 지원인력 정보 중 연구개발과제 실무담당자
	- <mark>등록은 아래를 참고해</mark> 주시기 바랍니다.<br>1) 주관연구기관이 **<00대학교>인 경우,** 연구개발과제 실무담당자는 **<00대학교>** 소속 연구자만 등록할 수 있습니다.

※ 연구개발과제 실무담당자의 소속이 <00대학교 산학협력단>이면, 조회 및 등록이 불가하므로, 해당 연구개발과제 실무담당자의 소속을 <00대학교>로 수정해야만 조회 및 등록 가능

2) 주관연구기관이 **<00대학교 산학협력단>인 경우,** 연구개발과제 실무담당자는 <00대학교>, <00대학교 산학협력단> 소속인 연구자 모두 등록할 수 있습니다.